# **e**Campus

## *Multimediale Referate in Präsenz- und Online-Lehre:*

*Wie Studierende ihre Präsentationen medial aufbereiten können*

## **Kurzbeschreibung**

Referate sind klassische Mittel zur Wissensüberprüfung und -erarbeitung von Studierenden und sind Grundbausteine vieler Lehrveranstaltungen. Ein medial aufbereitetes Referat sorgt dafür, dass der Inhalt nicht nur rein mündlich transferiert, sondern zusätzlich mit Visualisierungen und Interaktionen unterstützt wird. Neben der Inhaltsvermittlung ist ein grundlegendes Ziel, dass Studierende durch die Erstellung multimedialer Referate ihre Medienkompetenzen im wissenschaftlichen Bereich stärken. Welche Möglichkeiten es für den Einsatz von Referaten in Präsenz- und Online-Lehre gibt, welche Tools für die Erstellung dieser eingesetzt werden können und auf welche Aspekte Lehrende bei multimedialen Referaten von Studierenden achten sollen, sind Inhalte dieses Use-Cases.

## **Allgemeine Eckdaten**

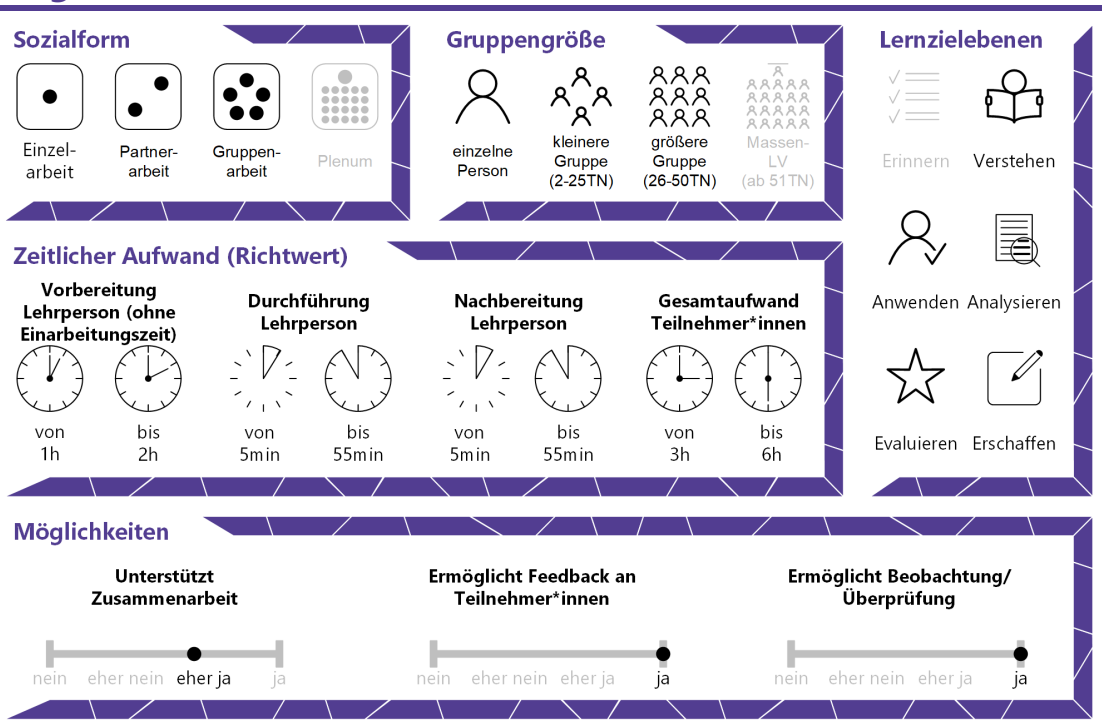

*[CC BY 4.0](https://creativecommons.org/licenses/by/4.0/deed.de)* Steirische Hochschulkonferenz Aktuelle Version: 18.11.2020

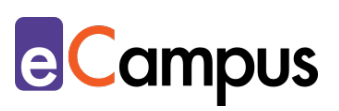

## Inhaltsverzeichnis

\*\*\*

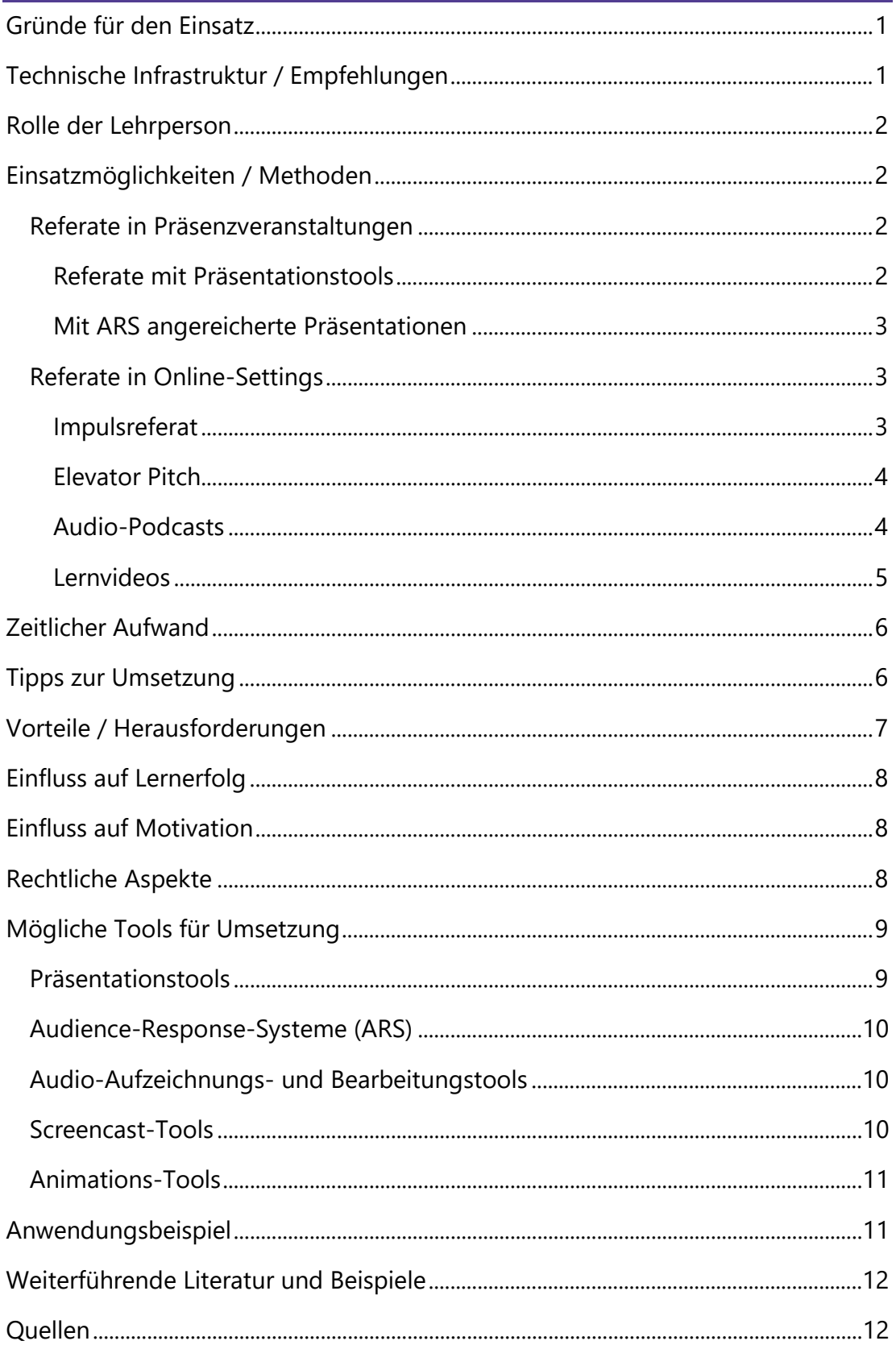

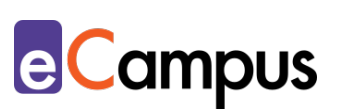

## <span id="page-2-0"></span>**Gründe für den Einsatz**

- Referate sind für die LP gute Möglichkeiten, um Leistungen von TN zu beurteilen, da diese ihr Wissen zuerst autonom erarbeiten und anschließend präsentieren (einzeln, paarweise oder in Gruppen). Sie können daher bei prüfungsimmanenten Lehrveranstaltungen als Teilleistung zur abschließenden Leistungsbeurteilung der TN herangezogen werden.
- Unabhängig von der medialen Aufarbeitung sind Referate in der Hochschullehre wichtige Methoden, um den TN die Möglichkeit zu bieten, ihre Vortragstechniken zu üben und zu verbessern.
- Obwohl TN in ihrer privaten Nutzung mit dem Internet und den Medien versiert sein mögen, bedeutet dies nicht automatisch, dass sie (Online- )Präsentationstools in einem wissenschaftlichen Kontext sinngemäß nutzen können. Mit der Erstellung medialer Referate und der Begleitung durch die LP stärken die TN ihre Kompetenzen zur akademischen Mediennutzung.
- Ein mit multimedialen Produkten aufbereitetes Referat (z.B. ein eingebetteter Film, Audiosequenzen, oder Animationen) kann zu einem besseren Verständnis der Inhalte beitragen. Durch einen bedachten Einsatz von Medienprodukten können Zuhörer\*innen dem Vortrag und dessen Inhalten einfacher folgen.
- Visualisierte Inhalte bleiben länger im Gedächtnis und führen folglich zu einem höheren Lerneffekt bei den Zuhörer\*innen.
- Referate können sich positiv auf die Lerngemeinschaft sowie die eigene Motivation auswirken. Die TN sind für inhaltliche Teile der Lehrveranstaltung zuständig und erfahren dadurch eine erhöhte Lernenden-Autonomie.
- In Online-Settings können Referate der TN asynchron zur Verfügung gestellt werden, um den anderen TN die Möglichkeit zu geben, zeitlich unabhängig und nach eigenem Tempo Inhalte zu erarbeiten.

## <span id="page-2-1"></span>**Technische Infrastruktur / Empfehlungen**

Das mit Präsentationstools angereicherte Referat erfordert sowohl für die Erstellung wie auch für die Präsentation einen Computer/Laptop mit Verbindung zu einem Beamer (für Referate die in Präsenz gehalten werden) und/oder dem Internet (für Referate im Online-Raum). Alternativ können in der Regel Tablets ebenfalls mit Beamern verbunden werden (ggf. sind Adapter nötig). Für die

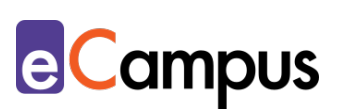

Erstellung der Präsentationen ist die Verwendung eines Online-Tools oder einer heruntergeladenen Software bzw. App notwendig. Neben dem Zeigen von Videos oder Websites ist bei der Nutzung von Online-Präsentationstools und anderen Online-Tools (z.B. Audience-Response-Systeme) eine Internetverbindung erforderlich.

## <span id="page-3-0"></span>**Rolle der Lehrperson**

Im Gegensatz zu eigenen Vorträgen wechselt die LP während der Referate zwischenzeitlich in die Lernenden-Rolle und ist somit nicht mehr die alleinige Expert\*in zum jeweiligen Thema. Die LP soll jedoch Feedback sammeln, um nach dem Ende des Referats etwa den Inhalt zu ergänzen oder Rückmeldung zu Präsentationstechniken zu geben. Da ein Referat in der Regel Teil der Leistungsfeststellung ist, macht die LP weiters Notizen zur Beurteilung. Im Vorfeld der Referate ist die LP für die Koordination der Themenvergabe bzw. Gruppeneinteilung (z.B. über die Aktivität "Abstimmung" auf Moodle) verantwortlich und gibt Feedback (z.B. auf inhaltliche und formale Gestaltung).

## <span id="page-3-1"></span>**Einsatzmöglichkeiten / Methoden**

Ein Referat ist grundsätzlich nichts anderes als ein mündlicher Vortrag zu einem speziellen Thema. Dabei sind TN angehalten, sich selbstständig Spezialwissen anzueignen und dieses situationsadäquat der Lehrveranstaltungs-Gruppe vorzustellen. Referate haben prinzipiell den mündlichen Wissenstransfer im Fokus, können aber mit digitalen Tools (z.B. PowerPoint, Prezi) erweitert werden, um den TN eine bessere Nachvollziehbarkeit des Inhalts zu ermöglichen. Neben dem synchronen Halten eines Referats gibt es die Möglichkeit dieses mit digitalen Tools aufzuzeichnen, um den Zuhörer\*innen das asynchrone Ansehen des Referats zu ermöglichen.

#### <span id="page-3-2"></span>*Referate in Präsenzveranstaltungen*

Die folgenden Methoden dienen als Beispiele, wie ein rein mündliches Referat im Präsenzmodus mit Präsentationstools und Online-Systemen ergänzt werden kann.

#### <span id="page-3-3"></span>*Referate mit Präsentationstools*

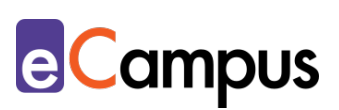

Der erste Schritt, um Referate medial aufzubereiten, ist das Verwenden von Präsentationstools wie [PowerPoint](#page-10-0) oder [Keynote.](#page-10-0) Durch Präsentationstools wird das Gesprochene mit Visualisierungen (z.B. ein begleitender Text, Diagramme, oder Bilder) ergänzt. Für Personen, die im Umgang mit den gängigsten Präsentationstools geübt sind, gibt es Alternativen zu den ansonsten meist linearen Tools, die eine Art virtuelle und interaktive Landkarte darstellen (z.B. [Prezi\)](#page-10-0). Vertiefende Überlegungen zur ["Erstellung klassischer Präsentationen"](https://e-campus.st/moodle/) finden Sie im gleichnamigen Use-Case.

#### <span id="page-4-0"></span>*Mit ARS angereicherte Präsentationen*

Mit dem Einbetten eines Audience-Response-Systems (ARS) gewinnt ein Referat einen bidirektionalen Charakter. ARS ermöglichen daher die Einbindung der zuhörenden TN zu verschiedenen Zeiten während des Referats mithilfe eines mobilen Endgeräts (z.B. zu Beginn zur Aktivierung der TN oder am Ende der Präsentation für Peer-Feedback; zur "Verwendung von ARS für Peer-Feedback" siehe gleichnamigen Use-Case).

#### <span id="page-4-1"></span>*Referate in Online-Settings*

Ein Online-Setting kann das Vortragen von Referaten für die TN ggf. umständlicher machen. Aufgrund der fehlenden visuellen Rückmeldung anderer Teilnehmer\*innen können sich Studierende irritiert fühlen, wenn sie ein Referat ohne unmittelbare Reaktionen von anderen führen müssen. Die folgenden Methoden sollen daher als alternative Möglichkeiten dienen, um aufzuzeigen, wie man dennoch ein Referat gut in Online-Settings inkludieren kann.

#### <span id="page-4-2"></span>*Impulsreferat*

Wenngleich es sich vom Grundprinzip nicht stark von einem klassischen Referat abhebt, so unterscheidet sich das Impulsreferat vor allem in der Länge und Interaktion zwischen Vortragende\*r und TN. Dabei wird ein umfassendes Referat in einzelne kürzere Impulsreferate aufgeteilt, die von kurzen Aktivitätsphasen abgelöst werden. Die Abfolge wäre demnach wie folgt: Impuls 1 – Aktivitätsphase 1 – Impuls 2 – Aktivitätsphase 2 usw. Dadurch entsteht ein kontinuierlicher Wechsel rezeptiver und produktiver Phasen. Während in synchronen Einheiten von Online-Lehrveranstaltungen die Impulsphasen mithilfe von in Videokonferenztools hochgeladenen Präsentationsfolien begleitet oder

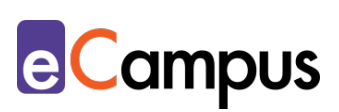

Präsentationsfolien über Bildschirmfreigabe geteilt werden, können die Aktivitätsphasen das Arbeiten mit Tools wie ARS beinhalten. Danach können während der Aktivitätsphasen die TN in Breakout-Rooms aufgeteilt werden, um ihnen zu erlauben, in kleineren Gruppen über das soeben Gehörte auf Basis von vorgegebenen Leitfragen zu diskutieren.

#### <span id="page-5-0"></span>Elevator Pitch

Eine weitere Möglichkeit für ein synchrones Online-Referat ist der Elevator Pitch. Dabei ist die Grundidee, den Inhalt in kürzester Zeit (ca. 1 – 2 Minuten) formulieren zu können. Aus dem Englischen steht es demnach synonym für das Vermitteln der eigenen Idee in einer Weise, als würde man eine fremde Person im Aufzug treffen und darauf abzielen, diese während der zeitlich begrenzten Aufzugsfahrt für die eigene Idee zu gewinnen. Anlehnend an die Pecha Kucha Methode (bei der 20 Bilder für jeweils 20 Sekunden eingeblendet werden und dazu gesprochen wird; siehe UC zu ["Alternativen Präsentationstechniken"\)](https://e-campus.st/moodle/) ist bei einer multimedialen Begleitung der Präsentation der Fokus auf das Visuelle zu legen. Anstelle von begleitenden Texten bieten sich aussagekräftige Bilder im Vollformat besser an, um das Gesprochene zu ergänzen und damit der Inhalt besser in der Erinnerung der Zuhörer\*innen verankert bleibt.

Impulsreferat wie auch Elevator Pitch können natürlich in Präsenzveranstaltungen durchgeführt werden. Durch den interaktiven Charakter eignen sie sich aber vor allem für ein synchrones Online-Setting, da Online-Konferenzen in der Regel für LP und TN kognitiv anspruchsvoller als Präsenzveranstaltungen sind. Kürzere Inputphasen mit abwechselnden Arbeitsaufträgen bieten daher Abwechslung für alle Beteiligten. Im Gegenzug dazu ist bei einem Fokus auf die Inhaltsvermittlung in einem Online-Setting grundsätzlich ratsamer, auf eine asynchrone Variante von Referaten umzusteigen. Die drei folgenden Beispiele sind Möglichkeiten, ein Referat zeitversetzt zu halten.

#### <span id="page-5-1"></span>*Audio-Podcasts*

Podcasts (Kofferwort aus "iPod" – ein bekanntes Audiogerät aus dem Hause Apple – und "Broadcast") fokussieren auf den mündlichen Transfer von Inhalten. Der große Vorteil von Podcasts ist dessen niederschwellige Erstellung. Ein

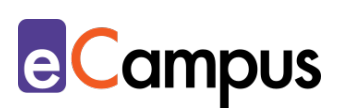

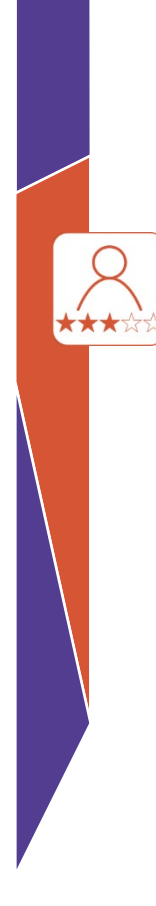

mobiles Endgerät mit integriertem Mikrofon reicht aus, um Audiospuren produzieren zu können (externe Mikrofone können die Soundqualität allerdings u.a. durch Noise-Cancelling erheblich verbessern). Einmal aufgenommen, ggf. geschnitten (z.B. mit dem Audio-Schnittprogramm [Audacity\)](#page-10-0) und über ein Learning-Management-System (LMS) zugänglich gemacht, können die Inhalte asynchron vom Zielpublikum angehört werden. Durch den reinen mündlichen Charakter von Podcasts müssen sich die Referent\*innen thematisch gut vorbereiten, um den Inhalt auf das Wesentliche zu reduzieren, damit die zuhörenden TN nicht überfordert sind. Ein weiteres entscheidendes Merkmal von Podcasts ist deren serielle Produktion. Wenn sich die LP/TN für das Medium Podcast für die Erstellung asynchroner Referate entscheiden, sollte darauf geachtet werden, dass diese im Zusammenhang zueinanderstehen (und folglich eine Serie bilden) und nicht einzelne Audioaufnahmen sind. Es bietet sich daher beispielsweise an, eine Podcast-Serie zu einem Thema zu erstellen, wobei die einzelnen Podcasts jeweils unterschiedliche Sichtweisen einnehmen. So könnte beispielsweise eine Podcast-Serie zum Thema "Homeschooling" erstellt werden, in der die einzelnen Sichtweisen der Schüler\*innen, Lehrpersonen, Eltern und politischen Entscheidungsträger\*innen in eigenen Podcasts dargestellt werden.

#### <span id="page-6-0"></span>*Lernvideos*

Lernvideos können animierte Inhalte und reale Inhalte inkludieren. Während erstere vom niederschwelligen Aufnehmen des eigenen Bildschirms (z.B. PowerPoint-Präsentation) und Hinzufügen eigener Audio-Kommentaren bis hin zu aufwendiger animierten Szenen (z.B. mit Online-Tools wie [Powtoon\)](#page-10-0) reichen können, sind Realfilmaufnahmen bspw. Aufnahmen eines Vortrages oder Interviews. Mehr didaktische Anleitungen und Beispiele zum Erstellen von Lernvideos finden Sie in den Use-Cases ["Einen Screencast erstellen"](https://e-campus.st/moodle/) und "Ein [Lehrvideo erstellen".](https://e-campus.st/moodle/) 

Eine abgespeicherte und folglich in ein LMS hochgeladene Version der Datei kann den anderen TN zur selbstständigen Vertiefung mit dem Referat zur Verfügung gestellt werden.

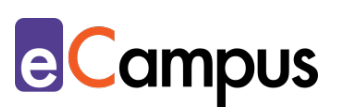

## <span id="page-7-0"></span>**Zeitlicher Aufwand**

Der zeitliche Aufwand für die LP hält sich bei Referaten in Grenzen. Wenngleich die LP sich inhaltlich vorbereiten sollte (z.B. um ein potenzielles Black-Out von TN zu überbrücken oder bei unzureichenden Erklärungen nachschärfen zu können), fällt die mediale Aufbereitung in die Verantwortung der TN. Mehr Zeit sollte die LP jedoch in die Konzeption der Anleitung für die Erstellung der Referate investieren. Einmal erstellt, lassen sich Vorgaben während des Semesters, ohne die bereits referierten TN zu benachteiligen, schwer ändern. Weiters helfen klare Aufgabestellungen nicht nur den TN bei ihrer Erstellung, sondern auch der LP bei der Beurteilung der Referate, da dadurch einheitlichere und potenziell qualitativ hochwertigere Ergebnisse erzielt werden. Die LP sollte ggf. Zeit dafür einplanen, um die zu verwendenden Tools zu erklären, bzw. um auf entsprechende Tutorial-Videos zu verweisen.

## <span id="page-7-1"></span>**Tipps zur Umsetzung**

- Zur Bewertung der Referate sollte vonseiten der LP eine durchdachte Leistungsbeurteilung erstellt werden, um Präsentationen verschiedener TN gleichwertig beurteilen zu können. Kriterien zur Beurteilung könnten bspw. Inhalt, Struktur und Organisation sowie Präsentations-Vermittlung beinhalten.
- Geben Sie Ihren TN grundlegende Tipps zur Gestaltung von Präsentationsfolien (z.B. durch Erstellung eines Handouts)<sup>1</sup>: gängige Schriftarten (z.B. Times New Roman) mit mind. Schriftgröße 24 verwenden; übermäßige Farben vermeiden (berücksichtigen Sie das Thema Farbfehlsichtigkeiten); zum Hervorheben von Textstellen fetten oder unterstrichenen Schriftstil verwenden; drei bis max. neun Punkte bei Auflistungen.
- Weniger ist oft mehr: Um das Publikum nicht zu überfordern, ist es nicht nur bei der Verschriftlichung besser, wenn auf den Folien quantitativ weniger Inhalt steht. Bei der Visualisierung sollte man darauf achten, selektiv Bilder auszuwählen.
- Die Themen- und Terminwahl bei Referaten kann unter den TN oftmals Verunsicherung hervorrufen und wertvolle Zeit in der Lehre beanspruchen. Lagern Sie die Auswahl der Termine und Themen in ein Online-Setting aus, indem sie etwa in Moodle die Aktivität "Abstimmung" einrichten. Die TN

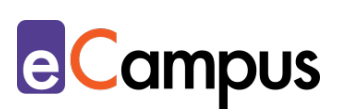

treffen demnach nach dem First-Come-First-Served-Prinzip ihre Auswahl. Auch die Gruppenfindung für Gruppenreferate kann im gleichen Prinzip erfolgen.

- Vermitteln Sie an die TN (z.B. über ein Info-Blatt) vorab folgende wichtige Aspekte, die sie bei der Gestaltung asynchroner Referate berücksichtigen sollten: Bei Videos oder Audiomaterialien die Geschwindigkeit der Sprache so wählen, dass der Inhalt einerseits nicht zu langweilig wirkt und andererseits nicht zu schnell vermittelt wird. Kurze Pausen sind nicht nur für ein leichteres Nachvollziehen für die Zuhörer\*innen nützlich, sondern auch für etwaiges Schneiden in der Postproduktion.
- Achten Sie darauf, dass Ihre TN die notwendigen Tools zur Verfügung haben (z.B. nur wenn Powtoon-Lizenzen zur Verfügung gestellt werden können, sollten Lernende dazu aufgefordert werden, dieses Tool zu verwenden). Vergessen Sie nicht den TN Hinweise zu Datenschutz und Urheberrecht, in Verbindung mit der Verwendung von Online-Tools und den eingesetzten Medien, zu geben.

## <span id="page-8-0"></span>**Vorteile / Herausforderungen**

- Referate dienen als fundierte Bewertungsgrundlagen in prüfungsimmanenten Lehrveranstaltungen.
- Multimediale Referate bieten nicht nur der vortragenden Person eine Orientierung, sie ermöglichen auch den Zuhörer\*innen (z.B. durch begleitende Visualisierungen) eine bessere Nachvollziehbarkeit der Inhalte.
- Variierende Präsentationstools bieten Abwechslung und führen daher zu einer erhöhten Aufmerksamkeit bei den Zuhörer\*innen.
- Podcasts als Referatsform bieten sich unter anderem in der Fremdsprachenausbildung an, da neben dem Erarbeiten von Inhalten die sprachliche Kompetenz trainiert wird.
- Obwohl die meisten TN mit den gängigen Präsentationstools vertraut sind, sollte man nicht automatisch davon ausgehen, dass 1) jede\*r TN einen Laptop/PC für die Erstellung medialer Präsentationen zur Verfügung hat, und dass 2) die Qualität der erstellten Präsentationen aller TN gleichwertig ist. Ziehen Sie daher zur Beurteilung weniger die Qualität der Gestaltung heran, sondern legen Sie mehr Wert auf den inhaltlichen Aspekt des Referats.
- Bei der Verwendung digitaler Tools ist es ebenfalls wichtig, auf die

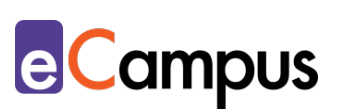

Barrierefreiheit zu achten. Nicht alle Tools sind etwa für sehbehinderte oder blinde Personen zugänglich, besonders, wenn Visualisierungen verwendet werden. Außerdem muss bedacht werden, dass möglicherweise nicht alle TN die entsprechende Hardware zur Verfügung haben und deshalb von solchen Methoden ausgegrenzt sind.

## <span id="page-9-0"></span>**Einfluss auf Lernerfolg**

Aufgrund des mündlichen Charakters von Referaten kann es sein, dass der Inhalt nicht so gut vom Publikum rezipiert wird. Wenn es nach Alteneder geht, behält der Mensch "10% von dem, was er liest, 20% von dem, was er hört, 50% von dem, was er sieht und hört"[2](#page-13-3). Auch wenn diese Prozentzahlen bei jeder Person individuell verschieden sein mögen, kann sich die Kombination aus Verschriftlichung und Hörbarem positiv auf den Lernerfolg auswirken. In diesem Zusammenhang steht das Zwei-Sinne-Prinzip, das besagt, dass ein höherer Lernerfolg bei dem Ansprechen von zumindest zwei von drei Sinnen (z.B. Sehen und Hören) erzielt wird. Außerdem empfiehlt es sich im Sinne der Barrierefreiheit auf Menschen Rücksicht zu nehmen, bei denen einer der Sinne schwächer ausgeprägt ist.<sup>3</sup>

Neben dem eigenen Vertiefen in die Inhalte fördert das Erstellen einer medial aufbereitenden Präsentation zusätzlich die eigene Medienkompetenz.[4](#page-13-5)

## <span id="page-9-1"></span>**Einfluss auf Motivation**

Referate können sich positiv auf die Motivation und infolge auf die Lerngemeinschaft auswirken. Die TN sind wesentlich für den Inhalt der Lehrveranstaltung verantwortlich und erfahren dadurch eine erhöhte Lernenden-Autonomie. Weiters können sich Referate positiv auf die Identifikation mit dem Thema der Lehrveranstaltung auswirken.[5](#page-13-6)

## <span id="page-9-2"></span>**Rechtliche Aspekte**

Mit diesem Absatz möchten wir Sie für rechtliche Aspekte beim Einsatz von digitalen Technologien in Unterricht und Lehre sensibilisieren. Gesetzliche Bestimmungen sind jedenfalls einzuhalten. Für diesen Use Case sind insbesondere folgende Rechtsthematiken relevant:

• Urheberrecht (vor allem bei der Verwendung von Bildern und Inhalten aus

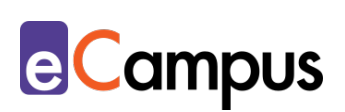

Lehrbüchern und dem Internet)

- Nutzungsbedingungen (vor allem bei der Verwendung von Online-Tools)
- Datenschutzgrundverordnung (inkl. Datensicherheit)
- Prüfungsordnung

Bitte wenden Sie sich bei weiteren Fragen an die zuständige(n) Abteilung(en) Ihrer Institution.

## <span id="page-10-0"></span>**Mögliche Tools für Umsetzung**

#### <span id="page-10-1"></span>*Präsentationstools*

Präsentationstools erlauben die digitale Erstellung von Präsentationen für Vorträge. Bei den meisten Tools besteht die Präsentation aus einzelnen Folien/Slides, manche erlauben aber eine freiere Gestaltung (bspw. Prezi). Webbasierte Tools ermöglichen den Zugriff von überall und benötigen außer dem Webbrowser und einer aktiven Internetverbindung keine zusätzliche Software. Deshalb können sie auch auf mobilen Geräten genutzt und einfach veröffentlicht werden. Offline-Tools funktionieren lokal ohne Internetverbindung und werden meist per USB-Stick oder ähnlichem Speichermedium transportiert.

- MS PowerPoint und [PowerPoint](https://www.office.com/launch/powerpoint?ui=de-DE&rs=DE&auth=2) Online Offline- und Onlineversion der bekanntesten Präsentationssoftware von Microsoft im linearen Folienstil. Office365-Lizenz für die Verwendung notwendig.
- [Keynote](https://www.apple.com/de/keynote/) by Apple Präsentationsprogramm von Apple für iOS-Geräte im linearen Stil. Auf Apple-Geräten vorinstalliert bzw. kostenlos im Appstore erhältlich.
- [Prezi](https://prezi.com/)  Freemium (kostenlose Variante mit eingeschränkten Funktionen verfügbar), Online-Editor, Leinwand-Stil.
- [GoogleSlides](https://docs.google.com/presentation/u/0/)  lineares Präsentationsprogramm von Google, kostenlos mit Google-Benutzer\*innenkonto nutzbar.
- Open Office *Impress* lineares Präsentationsprogramm, Open Source, kostenlos.
- [Explain Everything](https://explaineverything.com/) Freemium (kostenlose Variante mit eingeschränkten Funktionen verfügbar), App-Installation notwendig. Folien aus anderen Tools können über PDF importiert und live annotiert werden. Die kostenlose Lizenz ermöglicht nur eine Minute Aufzeichnung, das erschwingliche Edu-Lizenzmodell hat kein Aufzeichnungslimit.

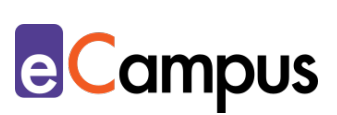

#### <span id="page-11-0"></span>*Audience-Response-Systeme (ARS)*

Genauere Anleitungen zu ARS finden Sie im [gleichnamigen Use Case.](https://e-campus.st/moodle/) 

- [Mentim](https://www.mentimeter.com/)eter Freemium (kostenlose Version mit eingeschränktem Funktionsumfang verfügbar) LP benötigt ein Benutzer\*innenkonto, Firmensitz USA. Die LP steigt über [mentimeter.com,](https://www.mentimeter.com/) die TN über [menti.com](https://www.menti.com/) ein.
- [Feedbackr](https://www.feedbackr.io/de/)  Freemium (kostenlose Version mit eingeschränktem Funktionsumfang verfügbar), LP benötigt einen Benutzer\*innenkonto, Firmensitz Graz/Österreich (von Studierenden der TU Graz entwickelt)
- [Microsoft Forms](https://forms.office.com/Pages/DesignPage.aspx)  Office365-Zugang der LP notwendig, Firmensitz USA
- [Tweedback](https://tweedback.de/)  Freeware, kein Benutzer\*innenkonto notwendig, Firmensitz Deutschland. Achtung: Ein erstelltes Quiz bleibt nur für einen Tag verwendbar! Danach kann es nur mehr angesehen, aber nicht mehr durchgeführt werden.
- [Kahoot](https://kahoot.com/)  Freemium (kostenlose Version mit eingeschränktem Funktionsumfang verfügbar  $\rightarrow$  Anmeldung als Lehrperson/Schule), Lehrperson benötigt ein Benutzer\*innenkonto, Firmensitz Norwegen. Die LP steigt über [kahoot.com,](https://kahoot.com/) die TN über [kahoot.it](https://kahoot.it/) ein.

#### <span id="page-11-1"></span>*Audio-Aufzeichnungs- und Bearbeitungstools*

- Viele Smartphones haben bereits eine vorinstallierte App zum niederschwelligen Aufnehmen von Sprachdateien. So etwa die App [Sprachmemo](https://support.apple.com/de-at/HT206775) für IOS oder [Diktiergerät](https://play.google.com/store/apps/details?id=com.media.bestrecorder.audiorecorder&hl=de_AT&gl=US) für Android.
- [Audacity](https://www.audacity.de/)  kostenlos, ermöglicht das Aufnehmen und Bearbeiten von Tonspuren. Keine Anmeldung nötig, Programm-Installation für Desktop notwendig (keine mobile App-Version).
- [Adobe Audition](https://www.adobe.com/at/products/audition.html)  kostenpflichtiges Abo (Bildungs-Abos vorhanden), ermöglicht eine High-End Bearbeitung von Tonspuren. Benutzer\*innen-Konto mit Abo und Desktop-Installation erforderlich.

#### <span id="page-11-2"></span>*Screencast-Tools*

Für das Aufzeichnen des eigenen Bildschirms sind grundsätzlich keine externen Programme notwendig, Folgende Möglichkeiten gibt es für die Betriebssysteme unter Windows, MacOS, aber auch mit dem Präsentationstool PowerPoint:

• Bildschirmaufnahme mit dem Betriebssystem Windows:

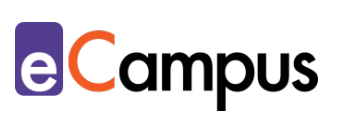

Drücken Sie die Windows-Taste ( $\boxplus$ ) und "G". Es erscheint ein Aufzeichnungs-Fenster. Mit dem roten Record-Button starten Sie die Aufnahme.

- Bildschirmaufnahme mit dem Betriebssystem MacOS (Apple) Öffnen Sie den Quicktime-Player und klicken Sie unter dem Reiter "Ablage" auf "Neue Bildschirmaufnahme" – Klicken Sie auf den roten Record-Button.
- Bildschirmaufnahme mit der Office-Anwendung PowerPoint Öffnen Sie die Anwendung PowerPoint und erstellen Sie eine leere oder eine bereits bestehende Präsentation. Klicken Sie auf den Reiter "Einfügen". Sie finden ganz rechts in der Leiste die Funktion "Bildschirmaufzeichnung".

#### <span id="page-12-0"></span>*Animations-Tools*

Kostenfreie Online-Tools wie [Powtoon,](https://www.powtoon.com/) [Explain Everything](https://explaineverything.com/) oder [Vyond](https://app.vyond.com/v2/signup) reichen meist aus, um geeigneten Animationen für Referate zu erstellen. Powtoon schränkt den Umfang der Gestaltungsmöglichkeiten für kostenfreie Nutzung ein und fügt Wasserzeichen und einen Abspann hinzu. Vyond (ehem. GoAnimate) beendet die freie Nutzung währenddessen nach 14 Test-Tagen und gestaltet sich aufwendiger als Powtoon.

## <span id="page-12-1"></span>**Anwendungsbeispiel**

In einem Seminar an einer theologischen Fakultät sollen die TN zu den verschiedenen ethischen Leitmotiven (Tugendethik, Deontologie, etc.) Referate ausarbeiten. Da synchrone Präsenztermine mit asynchronen Online-Einheiten abwechseln, müssen sich die TN im Vorfeld für die synchrone oder asynchrone Variante ihres Referats entscheiden. Die LP übermittelt den TN vorab Anleitungen zur Erstellung von Podcasts und Lernvideos, zeigt Good-Practice-Beispiele und definiert die Rahmenbedingungen der Referate (z.B. erforderliche Länge, geschätzter Aufwand, etc.), um die eigene Erwartungshaltung zu definieren. Zur Termin-Einteilung wird vonseiten der LP auf Moodle die Aktivität "Abstimmung" eingerichtet. TN, die sich für ein Präsenz-Referat entscheiden, sind angehalten, ihr Thema medial mit einem Präsentationstool ihrer Wahl zu erstellen und zusätzlich für Peer-Feedback oder Aktivierung der zuhörenden TN ein ARS einzurichten. TN, die sich für die asynchrone Variante des Referierens entschieden haben, können sich aussuchen, ob sie einen Podcast zu ihrem Thema aufnehmen oder ein Lernvideo erstellen möchten. Um in der asynchronen Variante die zuhörenden TN ebenfalls zu inkludieren, stellt die referierende TN

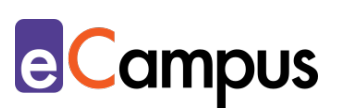

über ein Forum im LMS eine inhaltliche bzw. reflektierende Frage, welche die zuhörenden TN nach dem Referat beantworten sollen. Außerdem stellt die LP den zuhörenden TN ein Peer-Feedback-Sheet auf das LMS, um den Referent\*innen individuelle Rückmeldungen zu ermöglichen.

## <span id="page-13-0"></span>**Weiterführende Literatur und Beispiele**

- How to speak so that people want to listen [\(TedTalk von Julian Treasure\)](https://www.youtube.com/watch?v=eIho2S0ZahI)
- Vertiefende didaktische [Hinweise zum Einsatz von Podcasts in der Lehre](https://www.e-teaching.org/didaktik/gestaltung/ton/podcast)

#### <span id="page-13-1"></span>**Quellen**

<span id="page-13-2"></span><sup>1</sup> Vgl. [Goldene Regeln für die Gestaltung,](https://wb-web.de/file/download/5741bfc7-b7a7-124e-8484-2a4c7efb17bf/kur_cl_goldeneregelnf%c3%bcrdiegestaltung_final_160219.pdf) wb-web, Bertelsmann Stiftung, CC BY-SA 3.0.

<span id="page-13-4"></span><span id="page-13-3"></span><sup>2</sup> Vgl. Alteneder, Andreas (1992). *Fachvorträge vorbereiten und durchführen. Manuskript, Visualisierung, Rhetorik*. 8. Aufl. Berlin & München: Siemens-AG. <sup>3</sup> Vgl. Gutscher, Mareen; Häfele, Jonas; Krächan, Lena; Rothfuß, Damaris & Zimmermann, Gottfried. (2016) [Leitfaden Barrierefreie Kommunikation bei](https://www.freiburg.de/site/freiburg-2024/get/params_E689649950/1071177/Leitfaden%20f%C3%BCr%20barrierefreie%20Kommunikation.pdf)  [Veranstaltungen Hinkommen · Reinkommen · Zurechtkommen.](https://www.freiburg.de/site/freiburg-2024/get/params_E689649950/1071177/Leitfaden%20f%C3%BCr%20barrierefreie%20Kommunikation.pdf) CC BY 4.0. <sup>4</sup> Vgl. [Podcast,](https://wiki.llz.uni-halle.de/Podcast) Wiki LLZ, Marin-Luther-Universität Halle-Wittenberg, März 2020,

<span id="page-13-5"></span>CC BY-SA 4.0.

<span id="page-13-6"></span><sup>5</sup> Vgl. Ebd.